**Raviarvete elektrooniline edastamine**

# **Sisukord**

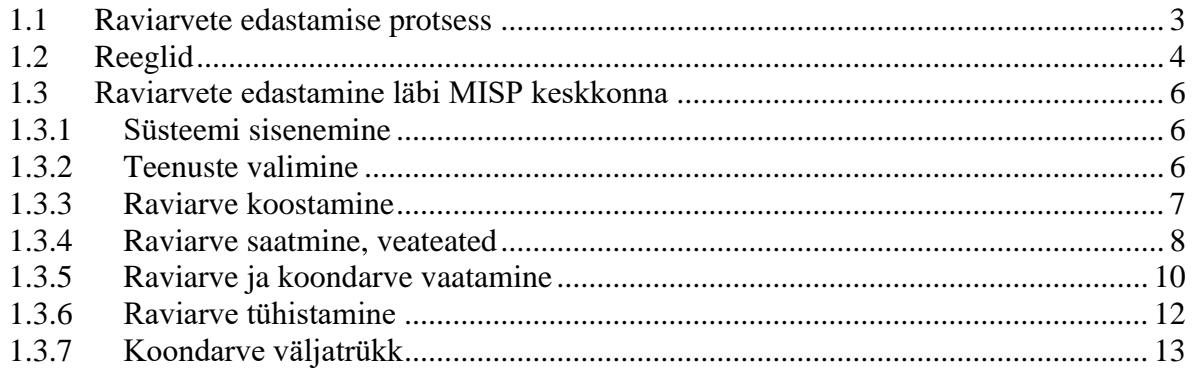

## <span id="page-2-0"></span>**1.1 Raviarvete edastamise protsess 1.1**

Raviarved edastatakse tervishoiuteenuse osutaja poolt läbi kasutatava TTO infosüsteemi või käsitsi läbi MISP lahenduse. TTO infosüsteemist edastatakse haigekassale ainult isikustatud raviarved. Mitteisikustatud perioodiarved (periooditasud, kuutasud, valmisolekutasud, pea- ja baasrahad jne) korral vormistab haigekassa partnerile perioodilised koondarved (kord kuus, kvartalis jne) ning tasub need hiljemalt perioodi alguse 5-ks tööpäevaks.

Haigekassa võtab partnerilt vastu raviarve või –arved ja teeb esmased formaadikontrollid enne sisukontrolle. Vajadusel tagastatakse veateated.

Kui süsteem jõuab sõnumis olnud raviarve töödelda ja ei avasta vigu, siis väljastatakse vastuses selle raviarve haigekassa süsteemi ID (*arveHkId*) koos DRG kodeerimise ja maksumuse arvutamise tulemustega. Vigade tekkimisel esitatakse veakood ja veateade.

Esmane formaadikontroll rakendatakse kogu sõnumile korraga. Selle kontrolli läbimisel eraldab süsteem sõnumis olnud üksikud raviarved ja suunab need edasisse töötlusse ühekaupa.

**Test-raviarved:** Partner saab raviarvet esitada ka testimiseks. Süsteem teostab test-raviarvete korral andmete kontrolli, DRG kodeerimise ja maksumuse arvutamise. Süsteem ei omista test-raviarvetele unikaalseid identifikaatoreid, ei salvesta test-raviarveid ja ei arvesta neid lepingu rahalise lisa täitmises.

NB! Kui raviarve saab vea üldisemate arvekontrollide käigus, siis sisulisi lisakontrolle tegema ei minda ja arve saadetakse veaga tagasi.

Täpsem kirjeldus raviarvete andmevahetuse, raviarvel olevate väljade ning raviarve loendite osas on toodud haigekassa kodulehel [https://www.haigekassa.ee/partnerile/it](https://www.haigekassa.ee/partnerile/it-juhendid/raviarvete-saatmine)[juhendid/raviarvete-saatmine](https://www.haigekassa.ee/partnerile/it-juhendid/raviarvete-saatmine)

#### Vt "**Raviarvete ja lepingute andmevahetusteenused**" kirjeldust

## <span id="page-3-0"></span>**1.2 Reeglid**

- Arvel on märgitud üks lepingu eriala. Üldarstiabi arvete korral saadetakse ostutatud teenuste info kas lepingu eriala kaupa grupeerituna eraldi dokumentidena (iga lepingu eriala kohta üks dokument) või saadetakse kõik teenused ühel arvel nii et lepingu eriala ei täpsustata ja selle leiab haigekassa (kehtib ainult rahastamise allikas PA korral).
- Üldarstiabi arvete korral võib rahastamise allikas PA korral saata sama tunnusega ka nn nullarveid – nende rahastamise allikaks muudab OR haigekassa.
- Üldarstiabi ületunni arvel tuleb väljale isikukood (xsd:string[0..1]) märkida nimistu omaniku isikukood.
- TAI arvete korral tuleb arvel täita lepingupartneri kood (70006292) ning olenemata patsiendi kindlustuse staatusest kasutada rahastamise allikat RA.
- Koolitervishoiu nullarvete saatmiseks tuleb kasutada rahastamise allikat 0R ning lepingu eriala 71100004.
- Õendusabiteenus hooldekodus nullarvete saatmiseks tuleb kasutada rahastamise allikat 0R, teenuse tüüp 20 ning lepingu eriala 71600014
- Arve kuluperiood leitakse arve lõpetamise kuupäeva ja arve esitamise kuupäeva alusel st jooksval kuul lõppenud ja esitatud arved arvestatakse jooksva kuu kuluperioodi, eelmisel kuul ja varem lõppenud arved, mis laekuvad jooksva kuu esimese 7 (kokkulepitud tähtpäev) päeva jooksul arvestatakse eelmise kuu kuluperioodi ning peale kuluperioodi sulgemist jooksva kuu kuluperioodi.
- Arveid saab krediteerida jooksva lepinguperioodi jooksul. I poolaasta arveid saab krediteerida kuni juuni arvete esitamise tähtajani (10 juuli) ning II poolaasta arveid saab krediteerida kuni detsembri arvete esitamise tähtajani (10 jaanuar).
- Raviarvel on tervishoiuteenuste loetelust (TTL) tingitud teenuse koefitsiendid ning eraldi lepingulised koefitsiendid. Raviasutus edastab TTL koefitsiendid ja haigekassa esitab arve vastuses arvega seotud lepingu koefitsiendid. See tähendab, et lepingu koefitsiendid võetakse lepingust ning raviasutus neid edastama ei pea.
- Raviarvel näidatakse seos töövõimetuse juhtumiga (esimene raviarvel näidatud ravijuhi raames väljastatud TVL id). Märkida tuleb tervishoiuteenuse osutaja enda poolt väljastatud TVL (esmane).
- Järgarve puhul tuleb märkida seos juhtumi esimese arvega ning saadetud dokumendi viiteid kontrollitakse haigekassa andmete vastu. Kui viidatud dokumente pole olemas, siis antakse saatjale viga.
- Kui arve saadetakse rahastamise allikaga OR, siis loetakse arve kogusumma nulliks ja iga rida saab tunnuse nullRida (nähtav arve detailandmete teenuses).
- Sisend: Kui raviarves on Eesti isikukood, siis muid patsiendi andmeid peale isikukoodi ei esitata.
	- o Kui on mitte kindlustatud isikule vältimatu abi osutamine ja pole teada Eesti isikukoodi, siis tuleb esitada vähemalt sünniaeg ja sugu.
	- o Kui on muu EL riigi kindlustatud isik, siis tuleb esitada kõik patsiendi andmed ja kindlustust tõendava dokumendi andmed elemendis *elDokAndmed.*

• Sisuliste kontrollide loend on kättesaadav Haigekassa kodulehel: <https://www.haigekassa.ee/partnerile/it-juhendid/raviarvete-saatmine>

## <span id="page-5-0"></span>**1.3 Raviarvete edastamine läbi MISP keskkonna**

## <span id="page-5-1"></span>**1.3.1 Süsteemi sisenemine**

Misp logimine aadressil:<https://misp2.digilugu.ee/>

Autoriseerimine toimub ID kaardi või Mobiili ID-ga.

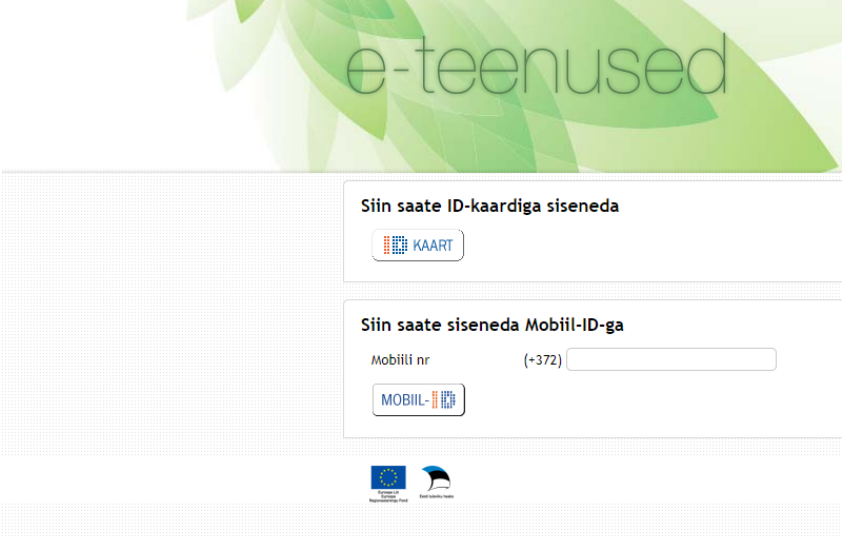

## <span id="page-5-2"></span>**1.3.2 Teenuste valimine**

Raviarvete edastamine ja lepingute haldus - > Raviarvete edastamine

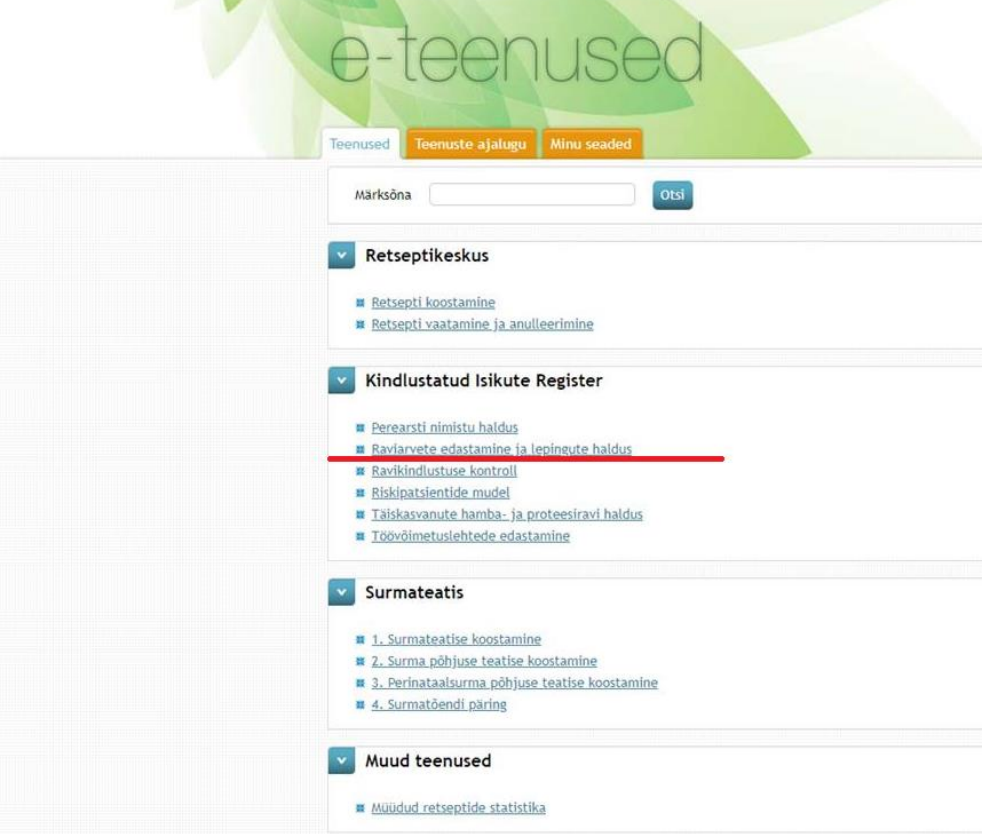

# <span id="page-6-0"></span>**1.3.3 Raviarve koostamine**

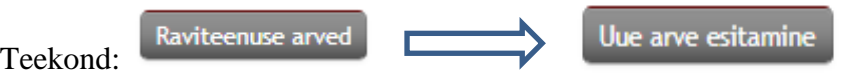

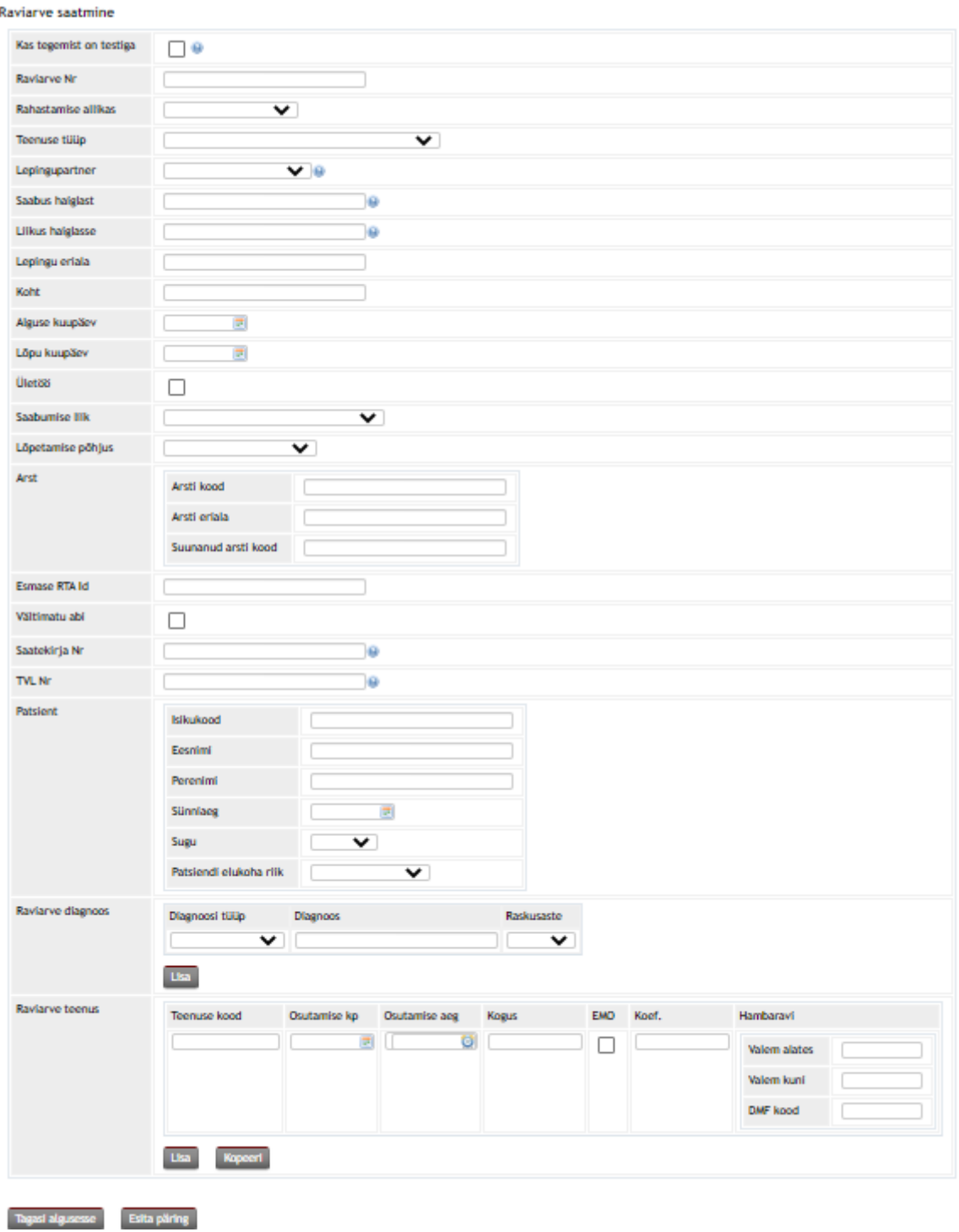

Kui soovid koostatud arve ära saata, siis vajuta nuppu

Esita päring

Kui soovid enne raviarve edastamist kontrollida, kas arvel on kõik õieti täidetud, siis täida raviarve üleval osas *testimise* tunnus ning vajuta siis "esita päring".

## <span id="page-7-0"></span>**1.3.4 Raviarve saatmine, veateated**

Kui raviarve saatmine õnnestus, siis väljastatakse raviarvele HK\_ID tunnus ning raviarve salvestatakse haigekassa infosüsteemi.

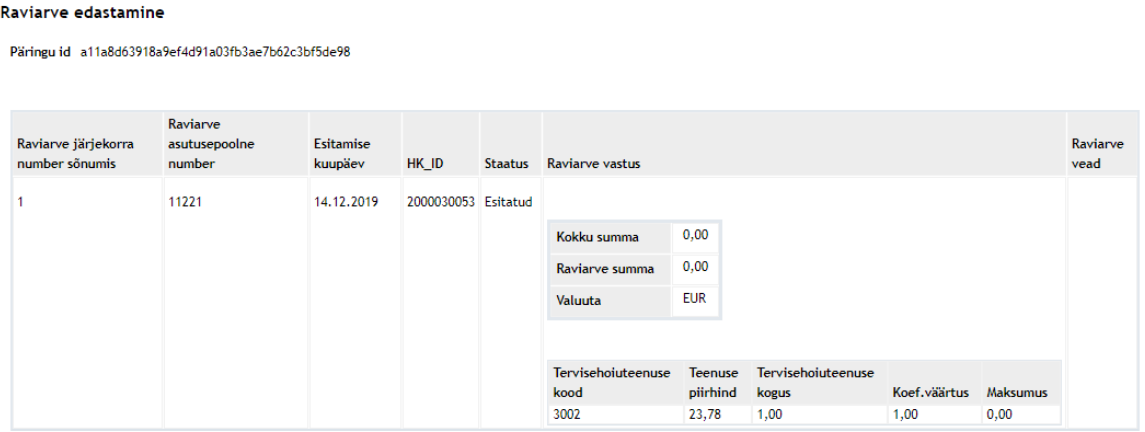

Kui raviarve saatmine ei õnnestunud, siis kuvatakse saatmisega seotud veateated. Raviarvele ei väljastata HK\_ID koodi ning seda ei salvestata haigekassa infosüsteemi.

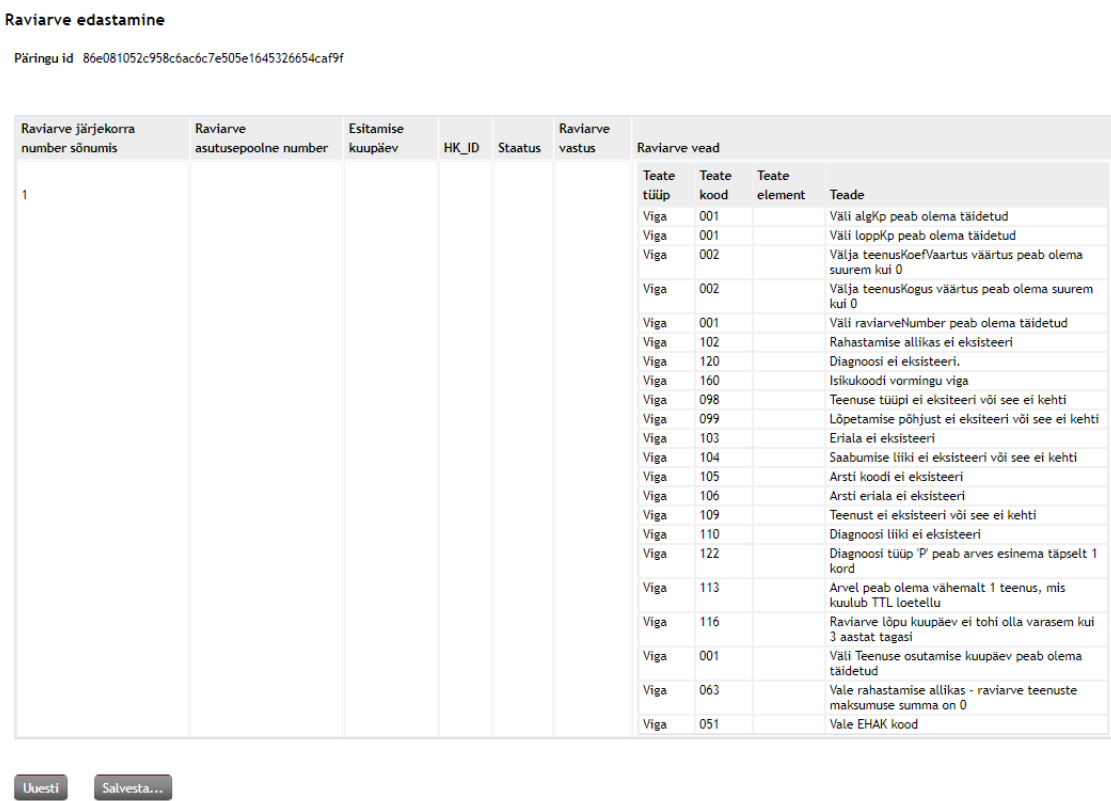

Raviarve parandamiseks vajuta nuppu "Uuesti".

Vearaporti salvestamiseks PDF või XML formaadis või veateate saamiseks e-maili teel vajuta nuppu "Salvesta"

Seejärel saab valida, millisesse formaati veateade salvestada või millisel e-maili aadressile veateade saata.

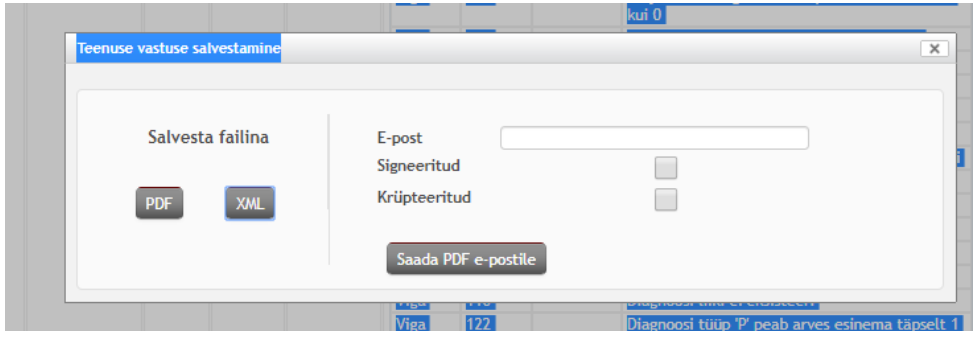

## <span id="page-9-0"></span>**1.3.5 Raviarve ja koondarve vaatamine**

Raviarve ja koondarve vaatamiseks on vaja vajutada nuppu

Avaneb otsingu aken:

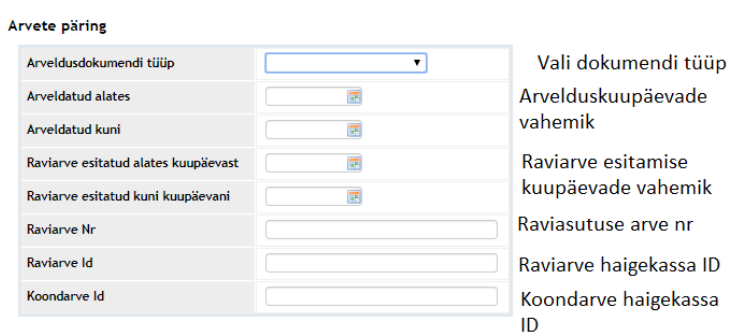

Sisestades raviarve haigekassa ID:

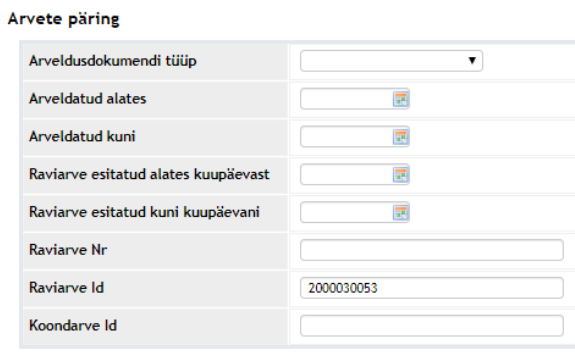

Esita päring

Ning vajutades nuppu

Avaneb aken:

Raviarvete loetelu

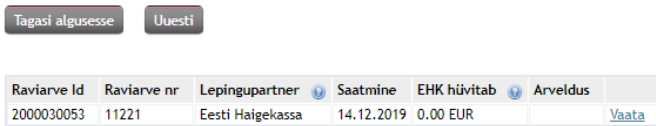

Tagasi algusesse Uuesti Salvesta...

Raviteenuse arved

Vaata

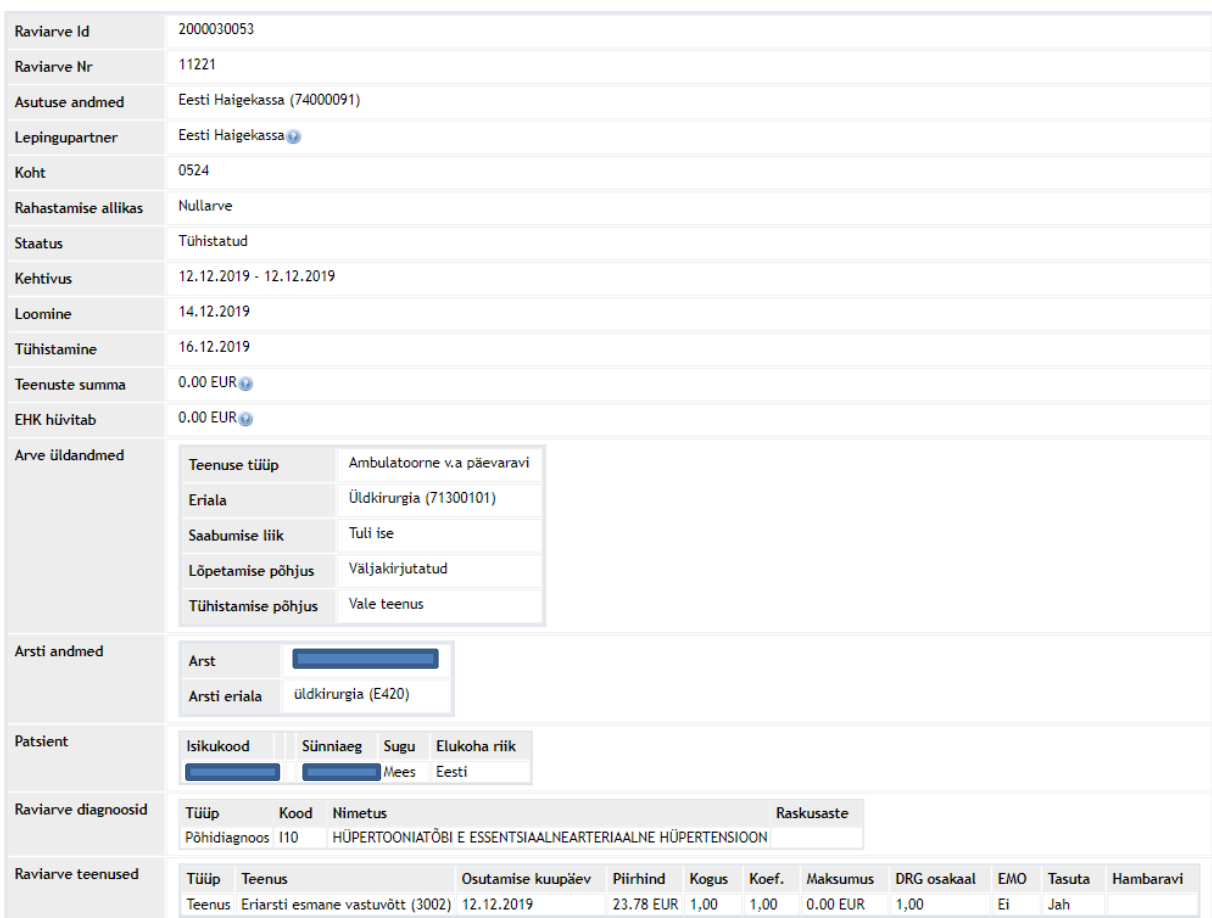

Vajutades nuppu "vaata" kuvatakse arve sisu:

#### Koondarve vaatamiseks vali kas koondarveldamise periood või koondarve haigekassa ID:

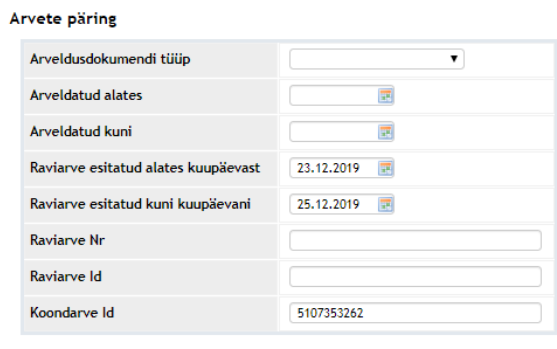

Esita päring

Seejärel kuvatakse koondarve sisu:

#### Raviarvete loetelu

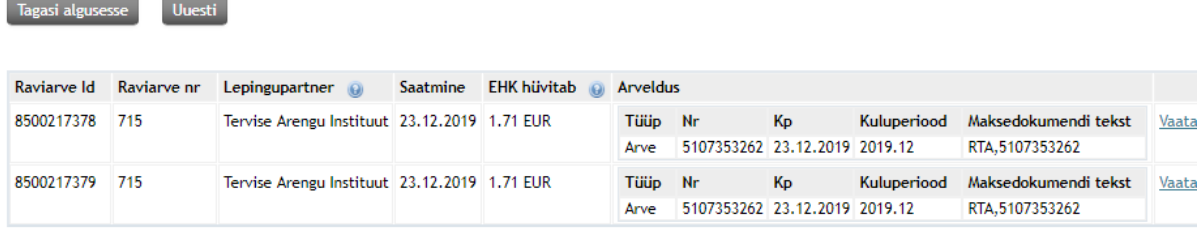

#### <span id="page-11-0"></span>**1.3.6 Raviarve tühistamine**

Raviarve tühistamiseks tuleb süsteemist leida raviarve, mida soovitakse tühistada. Vt eelmist punkti juhendist.

Kui olete leidnud raviarve, mida soovite tühistada ning olete selle raviarve avanud, siis on lehe

Tühista arve allosas nupp

Seejärel peab valima arve tühistamise põhjuse:

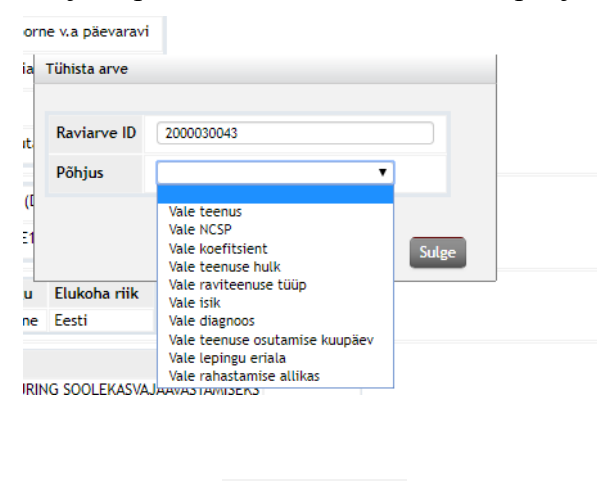

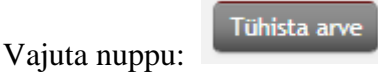

Seejärel kuvatakse aknas tühistatud arve info:

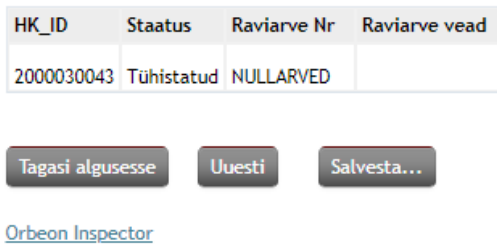

Kui proovite juba tühistatud arvet veelkord tühistada, siis annab süsteem veateate:

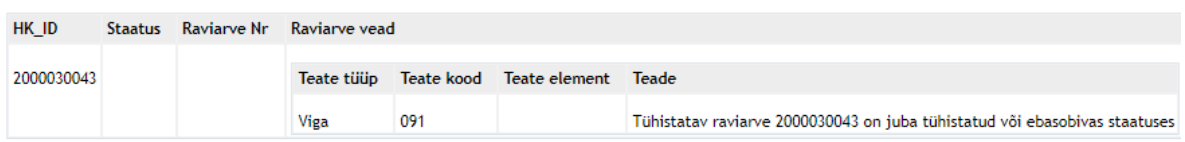

## <span id="page-12-0"></span>**1.3.7 Koondarve väljatrükk**

Koondarve väljatrükki saab teha juhindudes järgnevast:

• Arve pärimisel täida vormil "Arveldusdokumendi tüüp", "Arveldatud alates" ja "Arveldatud kuni,, ning "koondarve Id". Samuti märgi "Kuva koondarve" ning vajuta "Esita päring".

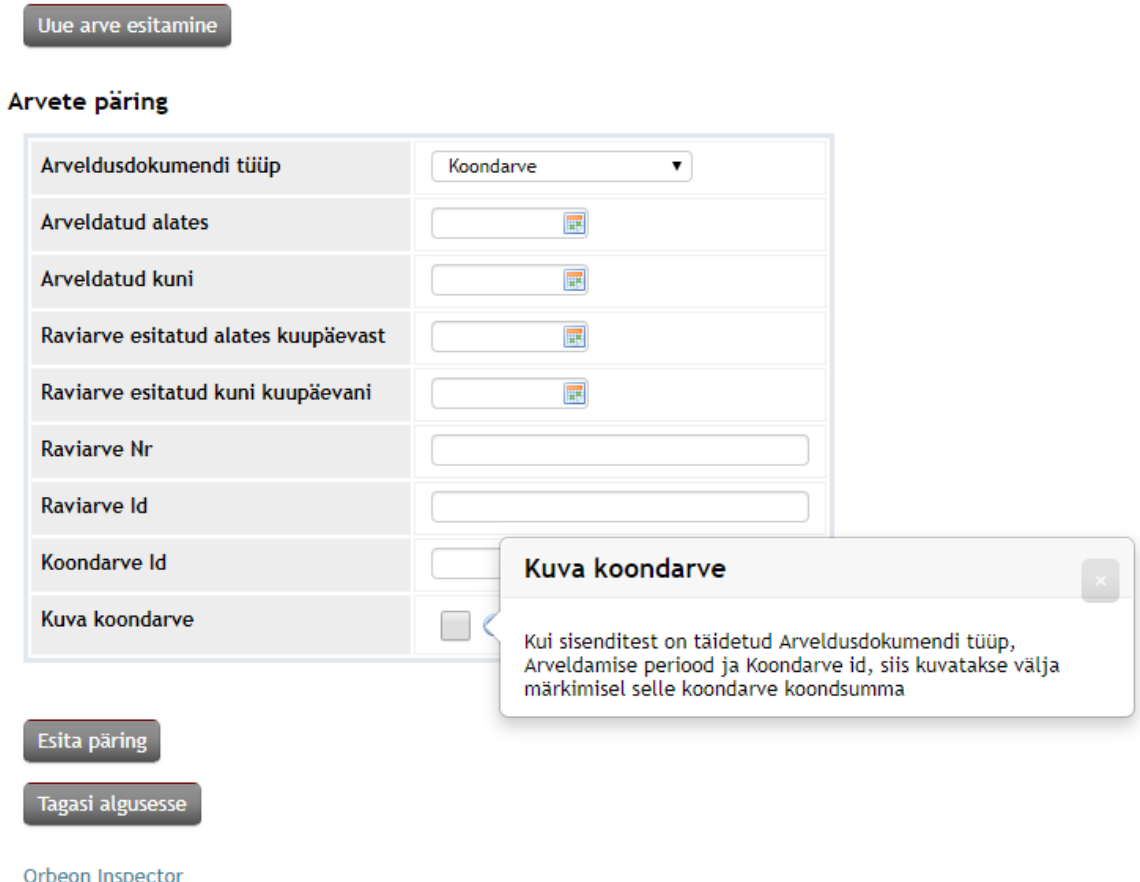

• Seejärel kuvatakse arve ekraanil ja kätte saab pdf faili klõpsates nupule "Salvesta" ja valides sealt "salvesta pdf".